# **Structure Resource**

This page describes resources with which you can [list](#page-2-0), [create](#page-6-0), [read,](#page-7-0) [update,](#page-9-0) and [delete](#page-11-0) structures. Structures contain [general information](https://wiki.almworks.com/display/structure0210/Structure+Details) such as name and permissions, but not the hierarchy itself. Issue hierarchy is accessed through the so-called forest resources ([read,](https://wiki.almworks.com/display/structure0210/Forest+Resource+-+GET) [modify\)](https://wiki.almworks.com/display/structure0210/Forest+Resource+-+POST). This page also documents structure [shape](#page-0-0) and its [fields,](#page-0-1) and the [error entity](#page-2-1) that may be returned in case of the REST API user error.

<span id="page-0-2"></span>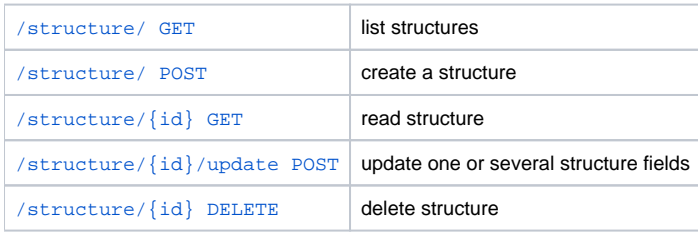

Quick navigation:

- [Structure Representations](#page-0-0)
- $\bullet$ [Structure Fields](#page-0-1)
- [Permission Rules](#page-1-0)
- **[Error Entity](#page-2-1)**

### <span id="page-0-0"></span>Structure Representations

Structure is represented via JSON. All resources are also capable of producing XML.

```
{
   "id": 103,
  "name": "Structure with all fields",
   "description": "Voilà! This structure exhibits all fields.",
   "readOnly": "true",
   "editRequiresParentIssuePermission": true,
   "permissions": [
     {
       "rule": "apply",
       "structureId": 102
     },
     {
       "rule": "set",
       "subject": "group",
       "groupId": "jira-developers",
       "level": "edit"
     },
     {
       "rule": "set",
       "subject": "projectRole",
       "projectId": 10010,
       "roleId": 10020,
       "level": "admin"
     },
     {
       "rule": "set",
       "subject": "anyone",
       "level": "view"
     },
     {
       "rule": "set",
       "subject": "user",
       "username": "agentk",
       "level": "none"
    }
  ],
   "owner": "user:admin"
}
```
## Structure Fields

Structure objects accessible through these resources have the following fields, most of which represent structure details as outlined in the [Structure User's](https://wiki.almworks.com/display/structure0210/Structure+Details)  [Guide](https://wiki.almworks.com/display/structure0210/Structure+Details):

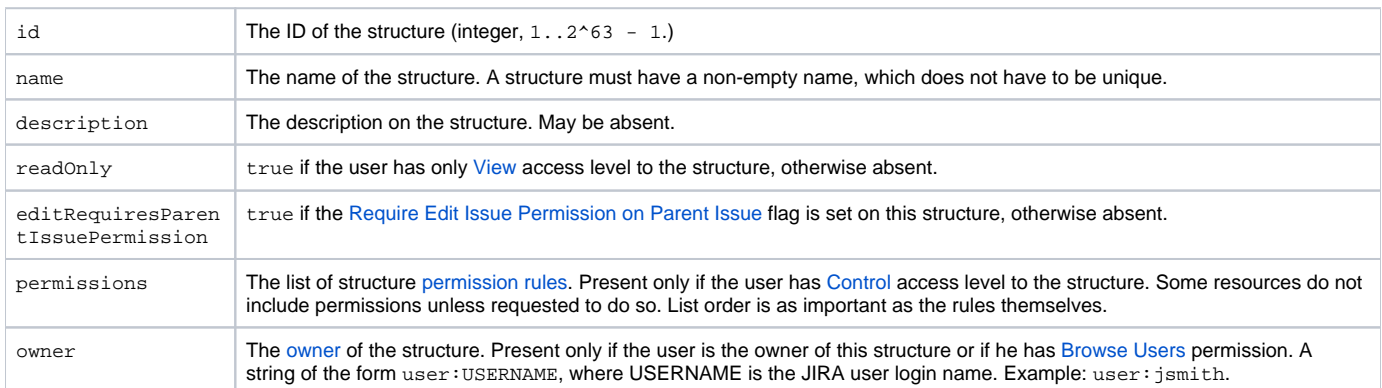

Please note that structure resources described on this page do not include information about issue hierarchies. The so-called forest of a structure, i.e. its hierarchy of issues, can be [read](https://wiki.almworks.com/display/structure0210/Forest+Resource+-+GET) or [modified](https://wiki.almworks.com/display/structure0210/Forest+Resource+-+POST) using the dedicated resources.

#### [Top](#page-0-2)

#### <span id="page-1-0"></span>**Permission rules**

There are two types of permission rules, those that set permissions and those that apply permissions from another structure. They have different fields depending on the type.

#### **Set rules**

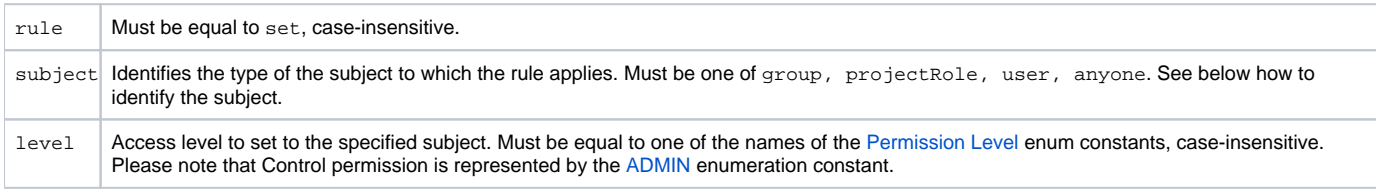

In addition, there are fields to identify the subject.

#### group

The rule applies to all users within the JIRA group.

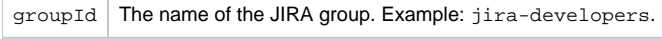

REST API user can create such rule only for a group he belongs to.

#### projectRole

The rule applies to all users that have a role in a project.

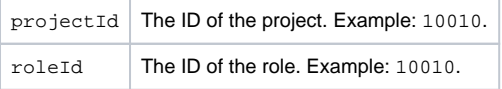

REST API user can create such rule only for roles in projects where Structure is enabled, and for which he has [Browse Projects](https://confluence.atlassian.com/display/JIRA/Managing+Project+Permissions) permission.

user

The rule applies to the user.

username | Name of the user. Example: jsmith for user John Smith.

REST API user can create such rule only if he has [Browse Users](https://confluence.atlassian.com/display/JIRA/Managing+Global+Permissions) permission, and if such user exists.

#### anyone

The rule applies to all users, even anonymous (not authenticated.) The rule shouldn't have any additional fields.

#### **Apply rules**

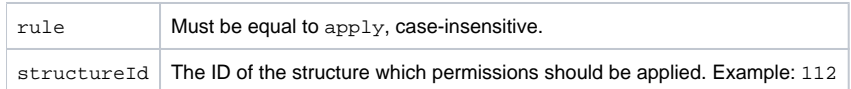

Apply rule creates a dependency on another structure. Circular dependencies are not allowed. Also, a REST API user can create such rule only if he has [C](https://wiki.almworks.com/display/structure0210/Structure+Permissions#StructurePermissions-accessLevels) [ontrol](https://wiki.almworks.com/display/structure0210/Structure+Permissions#StructurePermissions-accessLevels) access level to the referenced structure.

[Top](#page-0-2)

### <span id="page-2-1"></span>**Error entity**

```
{
   "code": 4005,
  "error": "STRUCTURE_NOT_EXISTS_OR_NOT_ACCESSIBLE[4005]",
  "structureId": 160,
  "message": "Referenced structure [160] does not exist or you don't have Control permissions on it.",
   "localizedMessage": "Das Struktur [160] existiert nicht oder sie haben keine Kontrolle Berechtigungen."
}
```
In some cases, requests to structure resources result in an error response containing an error entity. Any of its fields may be absent.

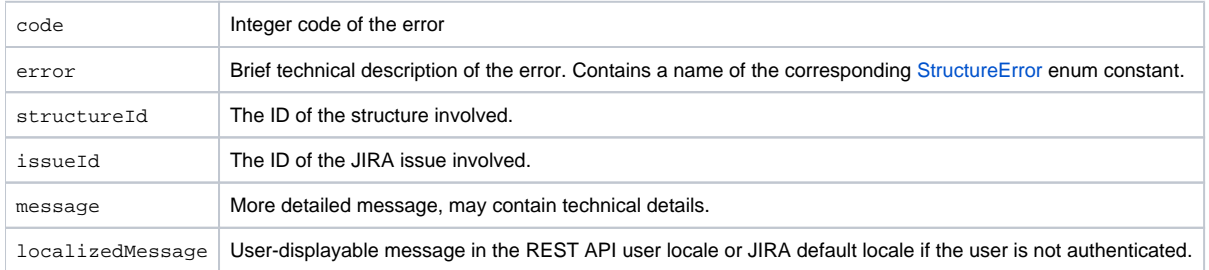

[Top](#page-0-2)

# Structure Resources

### <span id="page-2-0"></span>GET /structure

```
GET $baseUrl/rest/structure/1.0/structure
GET $baseUrl/rest/structure/1.0/structure?
name=$name&permission=$permission&issueId=$issueId&withPermission=$withPermission&withOwner=$withOwner
```
A list of all structures visible to the REST API user. Optionally, the result can be filtered by name, REST API user's access level, or issue contained within the structure. By default, permission rules and owners are not included, you should use query parameters if you want them to be included.

#### **Who can access this resource** ന

All users who have [access to the Structure Plugin](https://wiki.almworks.com/display/structure0210/Who+Has+Access+to+the+Structure). The returned list contains only structures to which the REST API user has at least [View](https://wiki.almworks.com/display/structure0210/Structure+Permissions#StructurePermissions-accessLevels) access level.

#### **Request**

Query parameters:

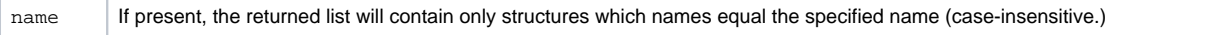

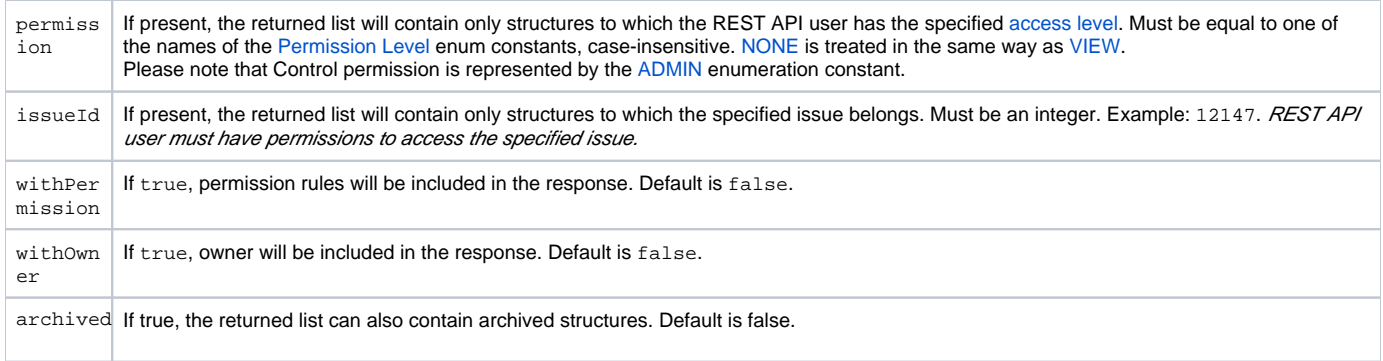

Each of the filter parameters name, permission, or issueId can be specified only once, otherwise the first is used. Different parameters are combined with AND.

#### HTTP headers:

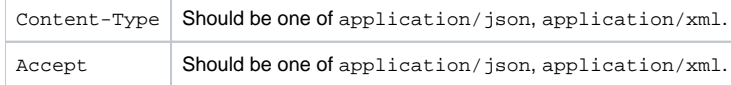

#### **Response**

#### **Success**

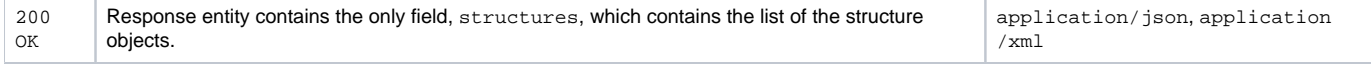

Example 1: all structures

GET \$baseUrl/rest/structure/1.0/structure

```
{
   "structures": [
    {
      "id": 1,
      "name": "Global Structure",
      "description": "Initial general-purpose structure.",
       "editRequiresParentIssuePermission": true
    },
    {
      "id": 102,
      "name": "Test plan",
       "description": "Test plan #3",
       "readOnly": true
     },
     {
       "id": 100,
       "name": "Test plan",
       "description": "Test plan #1"
     },
     {
       "id": 101,
       "name": "Test plan",
       "description": "Test plan #2"
     }
  ]
}
```
Example 2: only "Test plan"

GET \$baseUrl/rest/structure/1.0/structure?name=test+plan

```
{
   "structures": [
    {
       "id": 102,
      "name": "Test plan",
       "description": "Test plan #3",
       "readOnly": true
     },
     {
       "id": 100,
       "name": "Test plan",
       "description": "Test plan #1"
     },
     {
       "id": 101,
       "name": "Test plan",
       "description": "Test plan #2"
     }
   ]
}
```
Example 3: only with a specific issue

GET \$baseUrl/rest/structure/1.0/structure?issueId=12147

```
{
  "structures": [
    {
      "id": 1,
      "name": "Global Structure",
      "description": "Initial general-purpose structure.",
       "editRequiresParentIssuePermission": true
    },
    {
      "id": 100,
       "name": "Test plan",
       "description": "Test plan #1"
     }
  ]
}
```
#### Example 4: "Test plan" containing specific issue

GET \$baseUrl/rest/structure/1.0/structure?name=test+plan&issueId=12147

```
{
   "structures": [
     {
       "id": 100,
       "name": "Test plan",
       "description": "Test plan #1"
     }
   ]
}
```
#### Example 5: structures that the user can edit with permissions and owners shown

GET \$baseUrl/rest/structure/1.0/structure?permission=edit&withPermissions=true&withOwner=true

```
{
   "structures": [
     {
       "id": 1,
       "name": "Global Structure",
       "description": "Initial general-purpose structure.",
       "editRequiresParentIssuePermission": true
     },
     {
       "id": 100,
       "name": "Test plan",
       "description": "Test plan #1",
       "permissions": [
         {
           "rule": "set",
           "subject": "group",
           "groupId": "jira-users",
           "level": "edit"
         },
         {
           "rule": "set",
           "subject": "projectRole",
           "projectId": 10010,
           "roleId": 10010,
           "level": "none"
         },
         {
           "rule": "apply",
           "structureId": 101
         }
       ],
       "owner": "user:jsmith"
     },
     {
       "id": 101,
       "name": "Test plan",
       "description": "Test plan #2",
       "owner": "user:admin"
     }
   ]
}
```
#### Example 6: require XML representation

Note that the same can be achieved by specifying application/xml in the Accept HTTP header.

GET \$baseUrl/rest/structure/1.0/structure.xml?name=test+plan&issueId=12147

```
<?xml version="1.0" encoding="UTF-8" standalone="yes"?>
<structureList>
  <structures>
    <structure>
      <id>100</id>
       <name>Test plan</name>
      <description>Test plan #1</description>
     </structure>
   </structures>
</structureList>
```
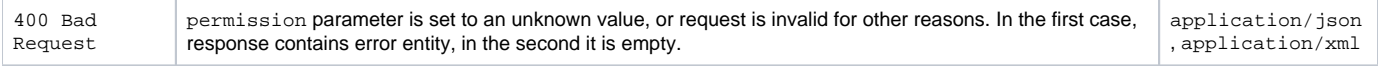

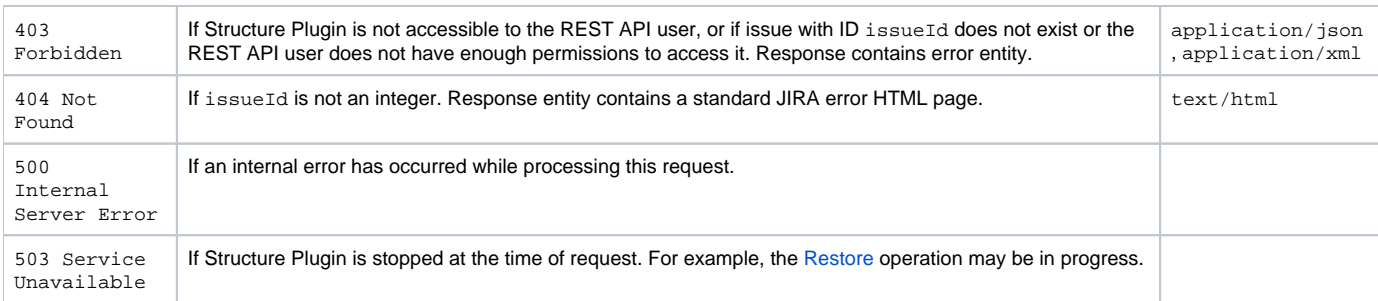

[Top](#page-0-2)

### <span id="page-6-0"></span>POST /structure

POST \$baseUrl/rest/structure/1.0/structure

[Create](https://wiki.almworks.com/display/structure0210/Creating+New+Structures) a structure by POSTing to this resource.

#### **Who can access this resource**

Only logged in users who have [access to the Structure Plugin](https://wiki.almworks.com/display/structure0210/Who+Has+Access+to+the+Structure) and a [permission to create structures.](https://wiki.almworks.com/display/structure0210/Changing+Permission+to+Create+New+Structures)

#### **Request**

⋒

Request entity should contain the new [structure](#page-0-1). Structure name, name, must be present and non-empty. Fields id, readOnly, and owner are ignored. All rules in permissions are validated according to their respective [rule types.](#page-1-0)

Please note that this resource accepts only JSON structure representation.

HTTP headers:

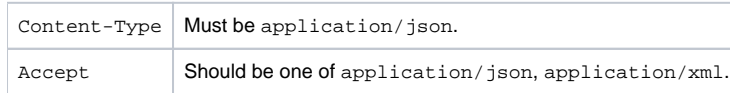

### **Response**

#### **Success**

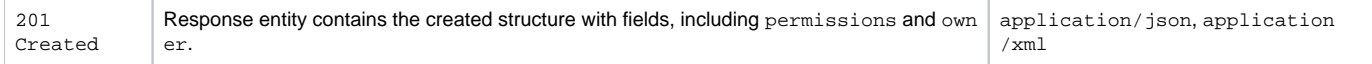

Example 1: minimal structure

```
POST $baseUrl/rest/structure/1.0/structure
```
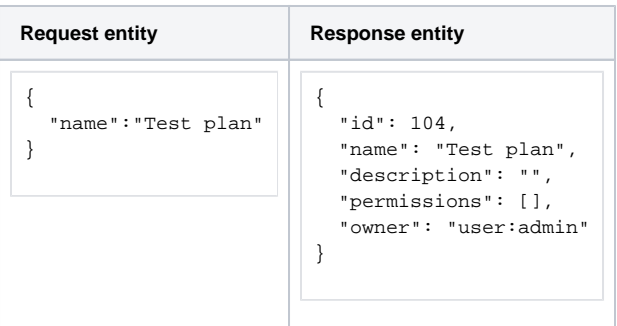

Example 2: structure with some permissions

POST \$baseUrl/rest/structure/1.0/structure

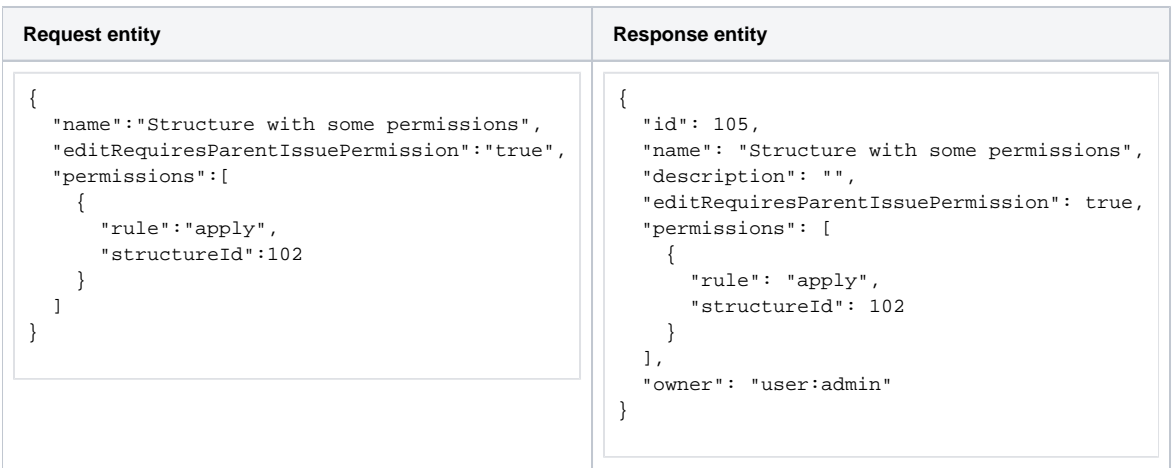

#### **Error**

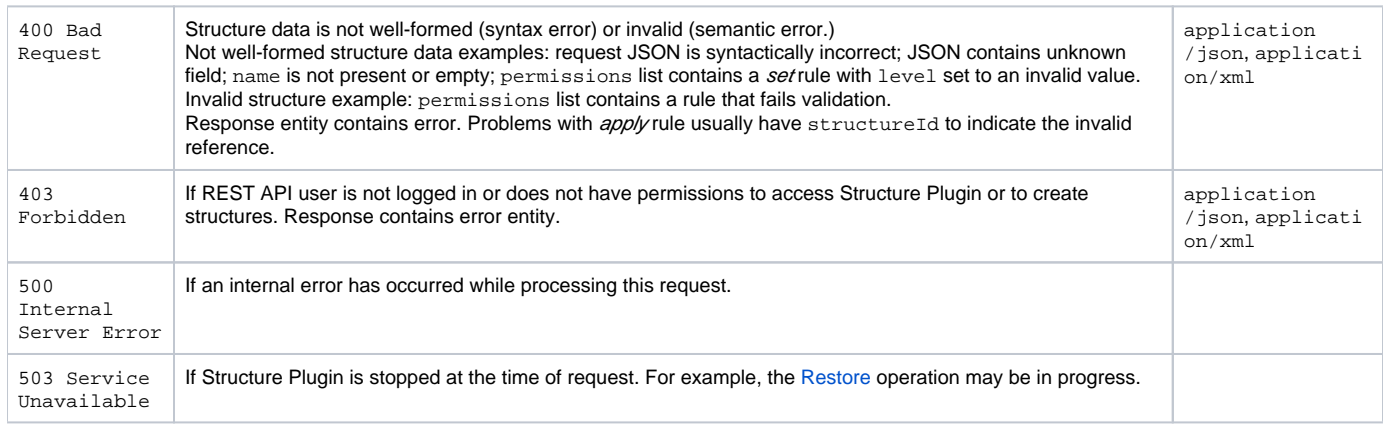

[Other return codes](http://www.w3.org/Protocols/rfc2616/rfc2616-sec10.html#sec10) are possible under the normal rules of HTTP communication.

#### [Top](#page-0-2)

## <span id="page-7-0"></span>GET /structure/{id}

```
GET $baseUrl/rest/structure/1.0/structure/$id
GET $baseUrl/rest/structure/1.0/structure/$id?withPermissions=$withPermissions&withOwner=$withOwner
```
This resource allows to obtain [structure details](#page-0-1) for the particular structure. By default, permissions and owner are not included, use query parameters to include them.

#### **Who can access this resource** ⊕

All users who have [access to the Structure Plugin](https://wiki.almworks.com/display/structure0210/Who+Has+Access+to+the+Structure). To access the particular structure, the user has to have at least [View](https://wiki.almworks.com/display/structure0210/Structure+Permissions#StructurePermissions-accessLevels) access level.

#### **Request**

Path parameter:

 $id$  the ID of the structure

Query parameters:

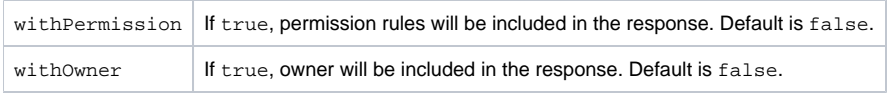

#### HTTP headers:

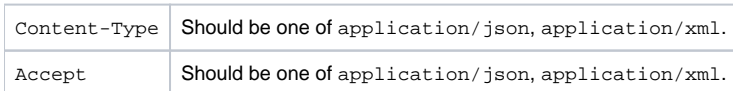

#### **Response**

#### **Success**

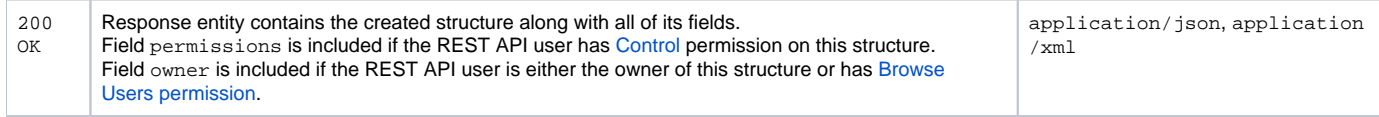

Example 1: retrieve structure with ID 100 without permissions and owner

GET \$baseUrl/rest/structure/1.0/structure/100

```
{
  "id": 100,
  "name": "Test plan",
   "description": "Test plan #1"
}
```
Example 2: permissions and owner are requested to be included, but only owner is shown, because the user has only View access as indicated by readOn ly

GET \$baseUrl/rest/structure/1.0/structure/102?withOwner=true&withPermissions=true

```
{
   "id":102,
   "name":"Test plan", 
   "description":"Test plan #3", 
   "readOnly":true, 
   "owner":"user:admin"
}
```
Example 3: XML representation may be requested in the request URL instead of the Content-Type HTTP header

```
GET $baseUrl/rest/structure/1.0/structure/102.xml
```

```
<structure>
 <id>102</id>
  <name>Test plan</name>
  <description>Test plan #3</description>
  <readOnly>true</readOnly>
</structure>
```
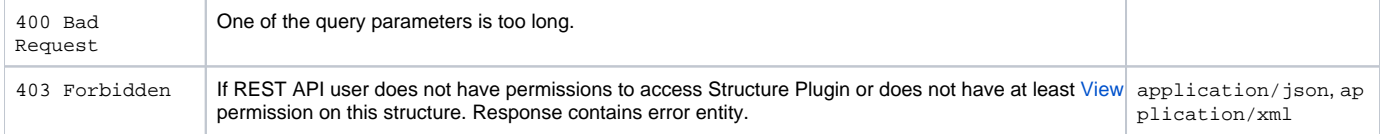

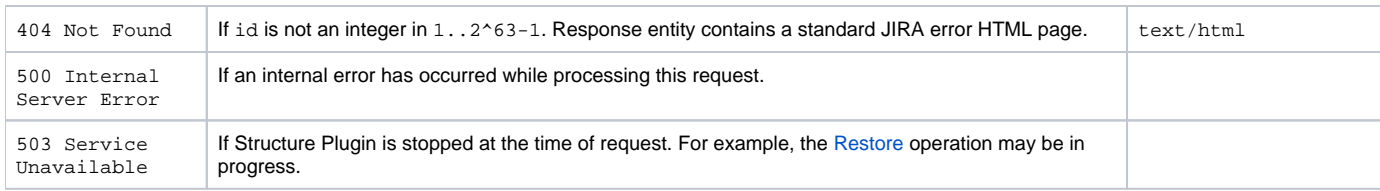

[Top](#page-0-2)

## <span id="page-9-0"></span>POST /structure/{id}/update

POST \$baseUrl/rest/structure/1.0/structure/\$id/update

Update one or several fields of a structure by POSTing to this resource.

**(i)** Who can access this resource

Only logged in users who have [access to the Structure Plugin](https://wiki.almworks.com/display/structure0210/Who+Has+Access+to+the+Structure) and [Control](https://wiki.almworks.com/display/structure0210/Structure+Permissions#StructurePermissions-accessLevels) permission on this structure.

#### **Request**

Request entity should contain those [structure fields](#page-0-1) that need to be changed. Non-present fields will not be changed (for this user; readOnly may change for other users as a result of changing permissions.) Fields id, readOnly, and owner are ignored.

Please note that permissions field is modified as a whole, so to add a rule, you have to provide the new list of rules in the proper order.

If permissions field is present, all rules are validated according to their respective [rule types.](#page-1-0)

Please note that this resource accepts only JSON structure representation.

#### HTTP headers:

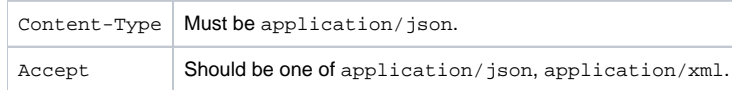

#### **Response**

#### **Success**

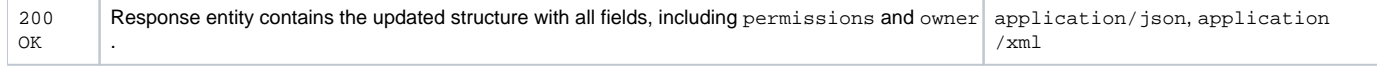

Example 1: change description of the Global Structure

POST \$baseUrl/rest/structure/1.0/structure/1/update **Request entity Response entity**

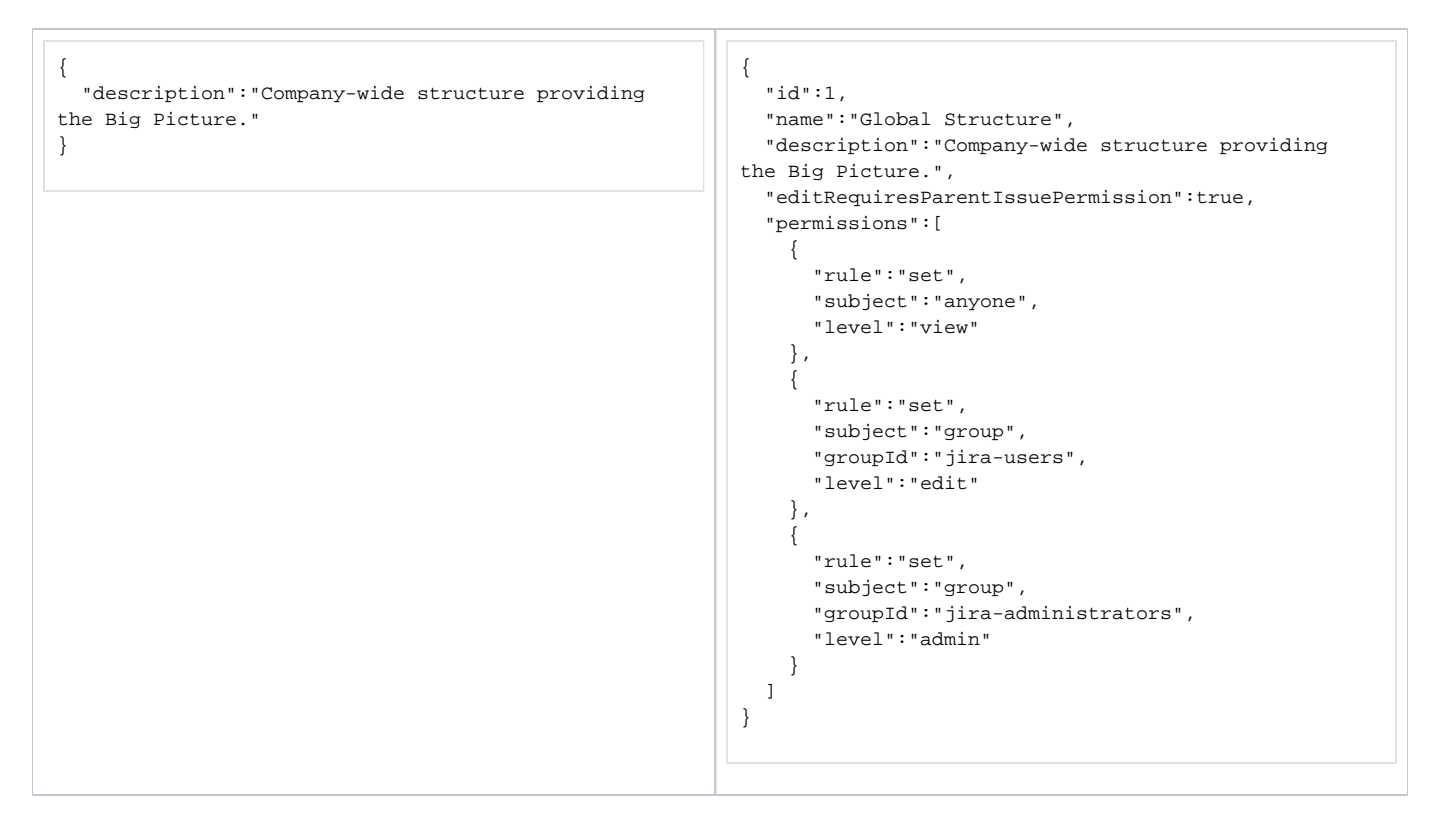

#### Example 2: changing permission rules

POST \$baseUrl/rest/structure/1.0/structure

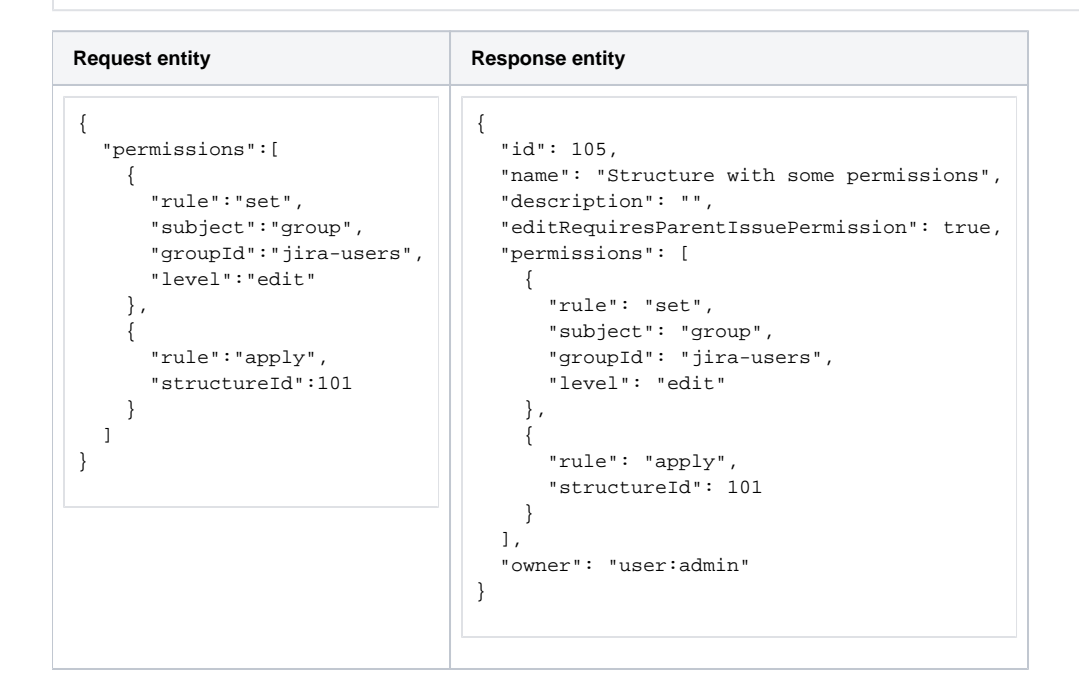

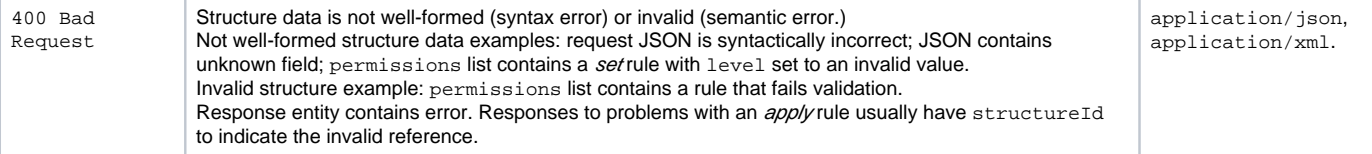

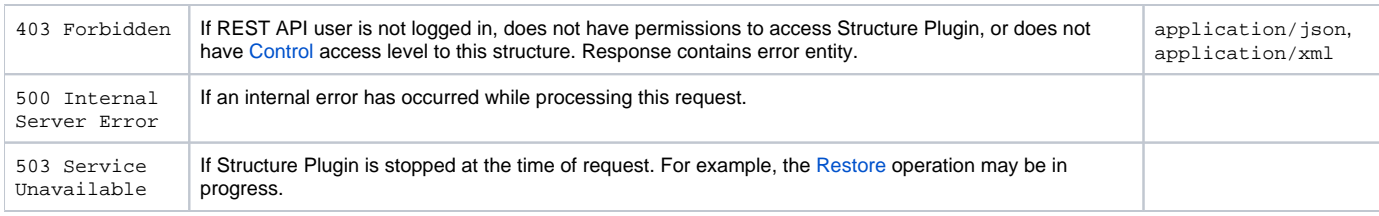

[Top](#page-0-2)

# <span id="page-11-0"></span>DELETE /structure/{id}

**Who can access this resource** 

[Deletes](https://wiki.almworks.com/display/structure0210/Deleting+a+Structure) the designated structure.

Only logged in users who have [access to the Structure Plugin](https://wiki.almworks.com/display/structure0210/Who+Has+Access+to+the+Structure) and [Control](https://wiki.almworks.com/display/structure0210/Structure+Permissions#StructurePermissions-accessLevels) permission on this structure.

### **Request**

#### Path parameter:

 $id$  the ID of the structure

#### HTTP headers:

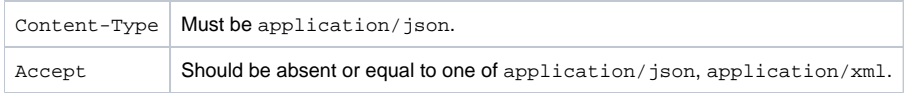

### **Response**

#### **Success**

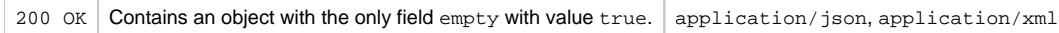

Note: it should have been 204 No content instead, but there were reports of some browsers (Firefox) incorrectly processing such results, so it's as it is.

Example

```
DELETE $baseUrl/rest/structure/1.0/structure/108
```
{ "empty": true }

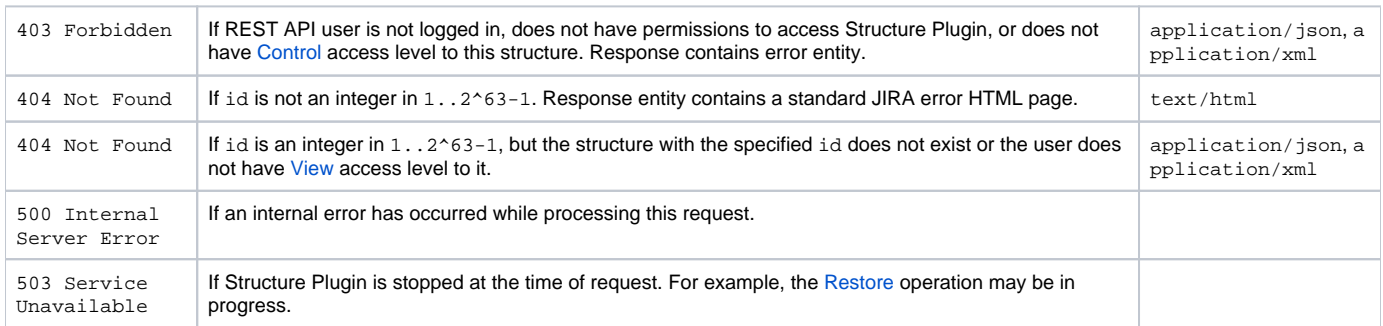

[Top](#page-0-2)